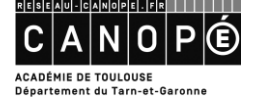

## **PERSONNALISER LES RECHERCHES D'IMAGES SUR GOOGLE**

Comment trouver des images aux bonnes dimensions, libres de droits, en couleur ou noir et blanc, … ? L'outil de recherche Google est là pour ça !

Commençons par une recherche … sur *les chevaliers* par exemple :

Taper l'adresse<https://www.google.fr/images>

Puis saisir l'objet de la recherche :

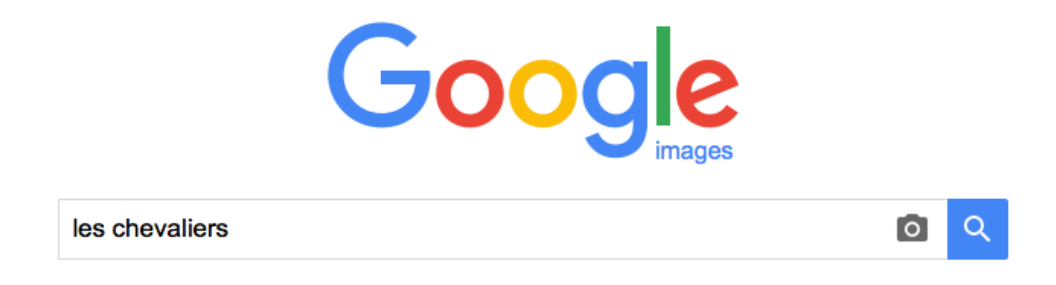

On obtient le résultat suivant

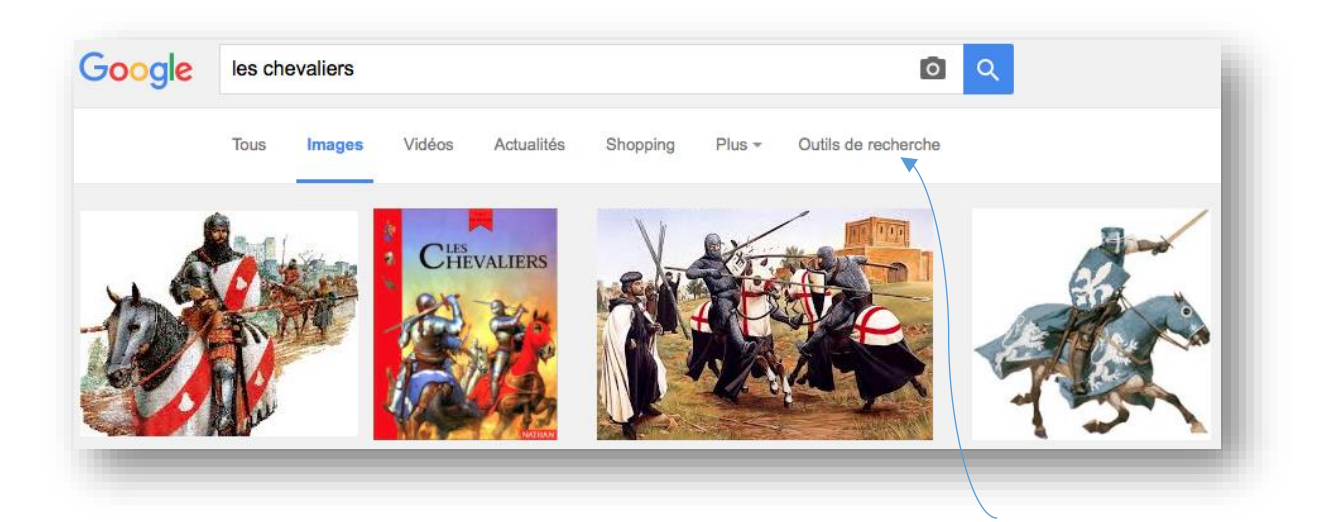

Pour personnaliser la recherche, il suffit maintenant de cliquer sur « **outils de recherche** », dans la barre contextuelle.

Cela fait apparaitre le menu suivant :

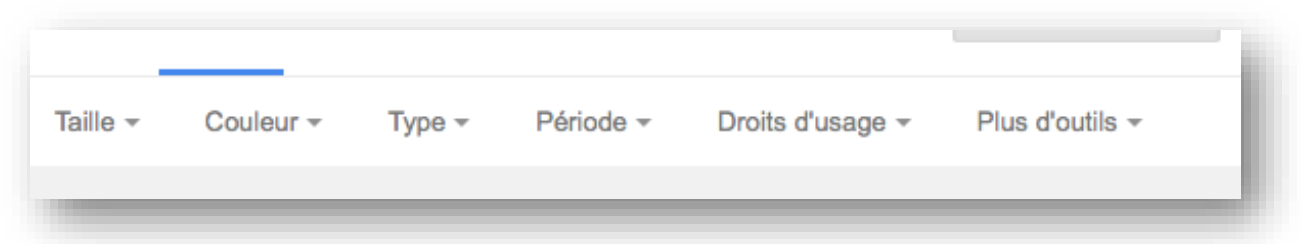

Le menu « **taille** » permet de sélectionner la dimension des images recherchées. Par exemple, elles peuvent être de taille modeste pour une publication ou plus grandes pour être utilisées lors d'une présentation.

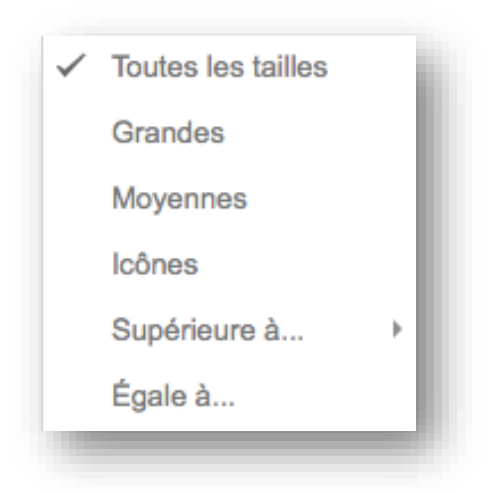

Le menu « **couleur** » permet de sélectionner des images en couleur, en noir et blanc ou à fond transparent (très utile pour créer un petit montage simple).

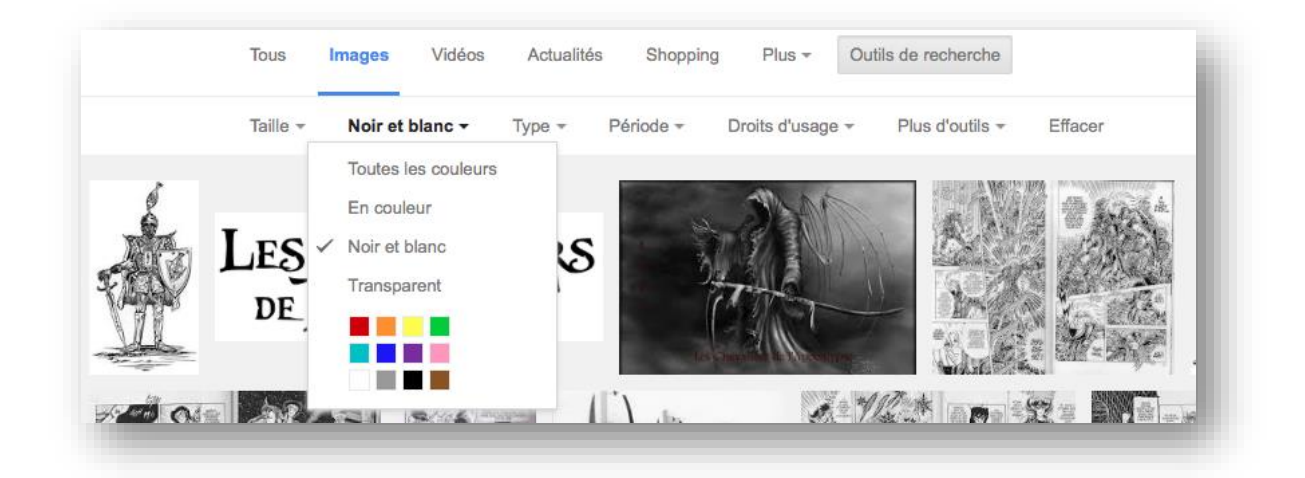

Le menu « **droits d'usages** » permet de sélectionner des **images libres de droits** par exemple (en utilisant l'option « réutilisations et modifications autorisées »).

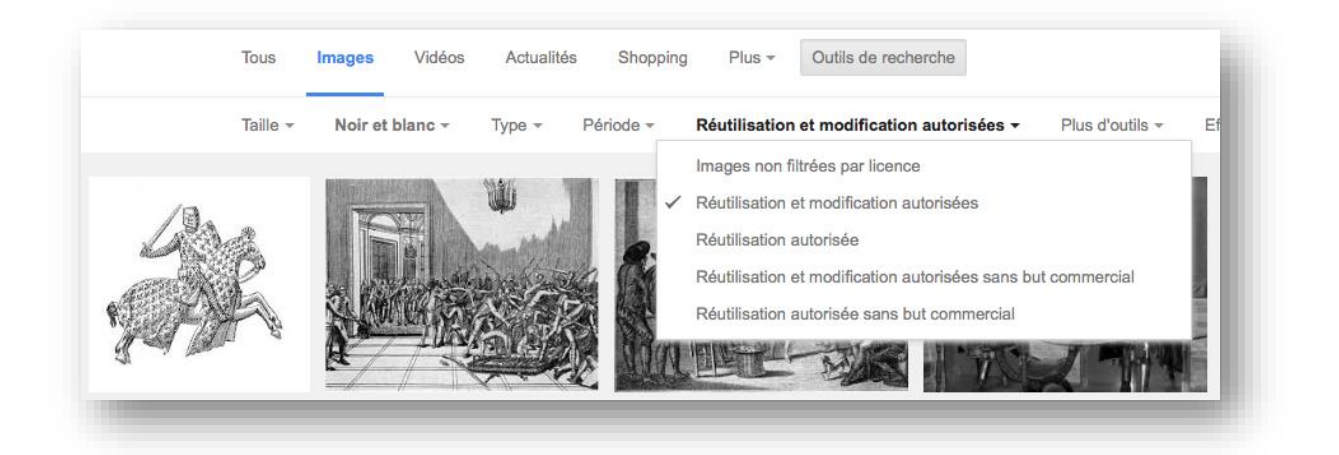